Harbord C. I. – TGJ – Ms. Gulia

# **Photoshop**

…what kind of software program is Photoshop?

How is it different from CorelDraw or Illustrator?

Explore Photoshop… try out the different tools… learn their names and what they do. Use the Layers palette

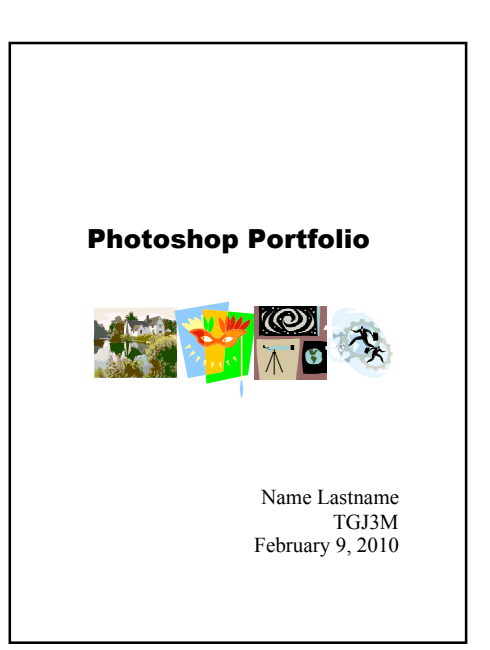

#### **Photoshop Mini Portfolio Project:**

Each piece is postcard size: 6 x 4"

A. **Food Creature – save file as Lasname\_PE01.jpg**

Create a Photoshop composition from the fruits/vegetables in the file in the pick up folder.

#### B. **Imaginary Landscape/Cityscape - save file as Lasname\_PE02.jpg**

For your imaginary landscape/cityscape you can bring together monuments, statues, bridges, buildings, and natural features such as rivers, mountains, hills, beaches, trees, flowers etc. from anywhere in the world or universe (eg. Lunar surface or outerspace). Feel free to follow your own creativity and bring in animals, creatures, people, cartoon characters as you wish to create your own unique imaginary landscape/citycape.

#### C. **Imaginary Creature - save file as Lasname\_PE02.jpg**

#### D. **Before /After Makeover Challenge - save file as Lasname\_PE03.jpg**

Use a photo of yourself... where your face is visible... a head and shoulders shot is perfect... you can copy just the head and shoulders and paste into your work file.

Save a copy of you file as "Lastname\_PE03before.psd" without doing any work on it. On the "Lastname\_PE03.psd" you will give yourself a "makeover." The "makeover"could be a fashion makeover with addition/change of colour, "makeup"; change of hairstyle, change of eye colour, etc. etc. see what you can do 'photo retouch" your before photo while keeping it convincing and resembling yourself.

Or…

you can do a "**Theatrical/Special Effects Makeover**" where you can make yourself look older, like an alien, or a monster for example. You will be creating a character for horror movie, sci-

fi, or historical movie by changing your eye colour, make your features bigger/smaller, move them around… of course you can add features such as tiger spots, animal features, hair, wrinkles from photo you find on the internet (same process as before: save image file on desktop, open in photoshop, select the part you want to bring in to your working file by copying & pasting; use eraser tool & magic wand to get rid of what you don't need in the image; adjust opacity, colour & lighting under the "enhance" pulldown menu. Use your photoshop skills to aim for work that looks convincing and believable.

## **Setting up your portfolio….**

In **CorelDraw** create a 5 page document 8.5 x 11 inches.

Make sure **each page has a least 1" of 'type safety'** (no text or graphic in this area) all the way around the page.

 $\Box$  Page 1 must have:

- title (Photoshop Portfolio?)
- small thumbnail samples of your work
- your full name
- Course code & Block
- Date
- $\Box$  Page 2 Fruit Face jpg
- $\Box$  Page 3 Imaginary Landscape jpg
- $□$  Page 4 Before and after makeover jpgs
- Page 5 *Optional if you need it to show extra work you may have done*

## Sample Photoshop Portfolio Title Page

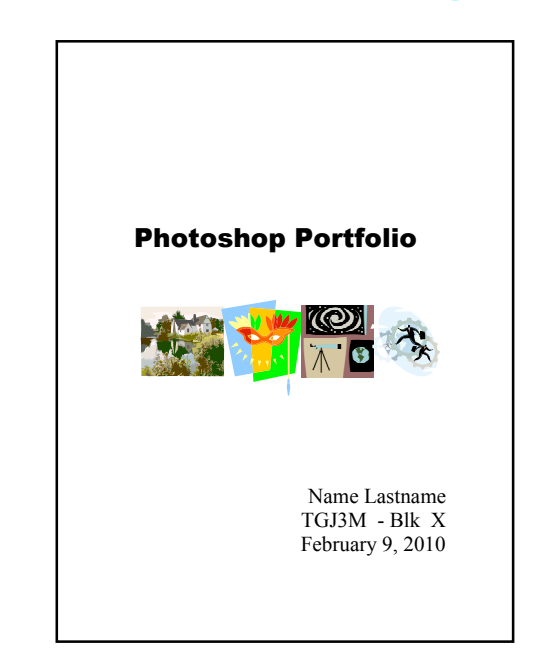

Below each portfolio piece write a **detailed** paragraph (6-8 full sentences min. for level 3)…

Think about each portfolio piece and write an artists statement. Describe how you addressed the photoshop challenge… describe your working process…

What did you do? How? What techniques did you use? What tools did you use?

What did you find challenging/difficult/easy/satisfying/.... Etc etc etc? What challenges did you have and how did you resolve them? Do you think your work looks convincing? Which part? Which part has issues? What issues? What part was most successful? ... most convincing? Why? What did you learn/discover? Are their problem areas? Is there something you don't like about your work? Why? What caused the problem areas? What would do differently next time? What would you change?

*Application Communication – eg. use of appropriate vocabulary, terms etc. Knowledge/Understanding -*

### Sample Portfolio Page

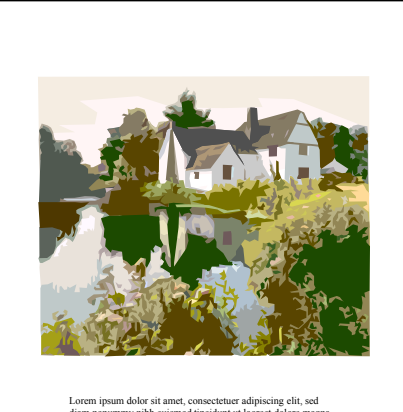

Lorem ips<br>ann doors sti annet, consecteure afapiscing elit, sed alimentation<br>anno nonumny aibh exists and accelerated doler enagration and<br>anno nonumny aibh exists aim ad minim vesuin, a qui<br>si alimentation alimentation a dolor sit amet, consectetuer adipiscing elit, sed diam nonummy nibh euismod tincidunt ut laoreet dolore magna aliquam erat volutpat. Ut wisi enim ad minim veniam, quis nostrud exerci

- $\Box$  1 inch margin (type safety) all around the page
- $\Box$  Picture not distorted & not pixelated
- $\Box$  Detailed thoughtfully written Artist Statement paragraph… explaining the piece, the working process etc etc.
- □ Save as... **Lastname PEportfolio.pdf** *(File-Publish to PDF or Print PDF)*

#### **Marking:**

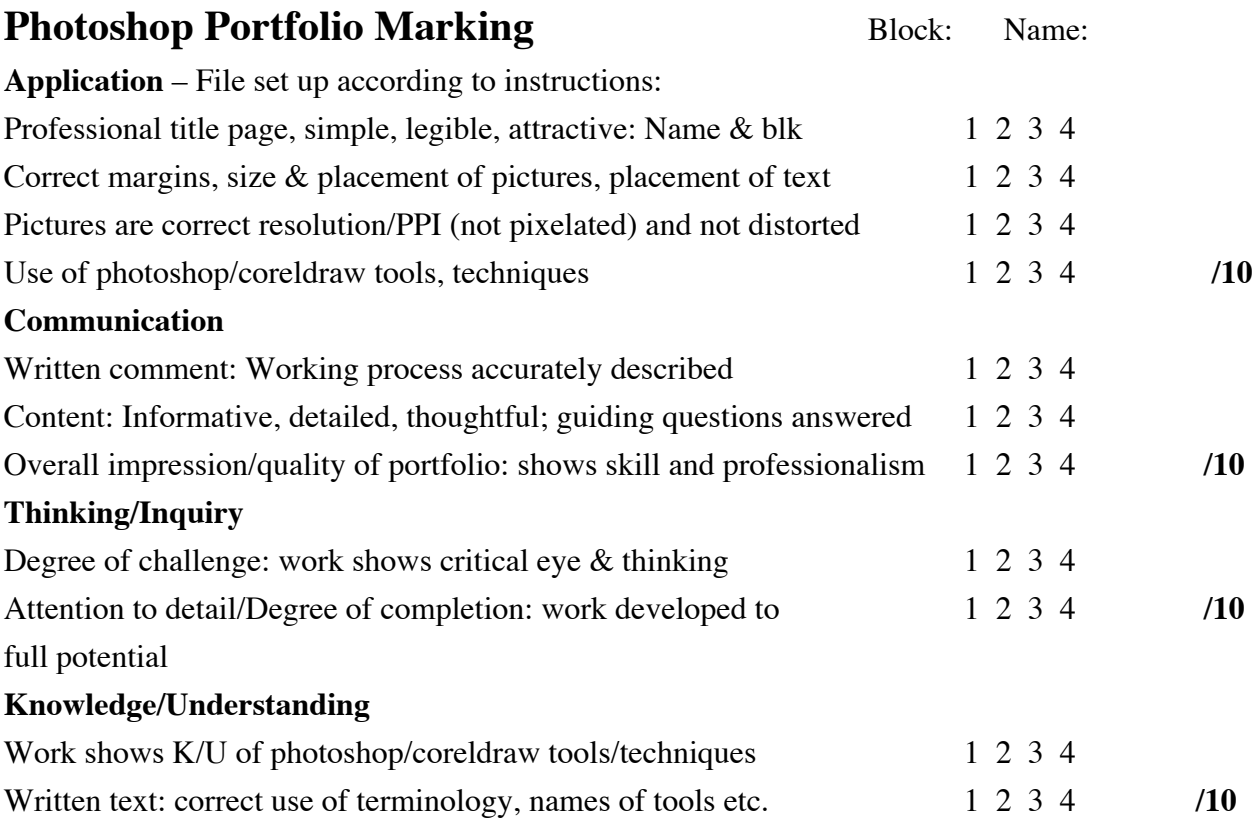